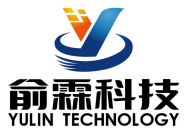

# **4-20mA转RS-485,Modbus数据采集模块 YL121**

## **产品特点:**

- 模拟信号采集, 隔离转换 RS-485输出
- 采用12位AD转换器,测量精度优于0.1%
- 
- 信号输入 / 输出之间隔离耐压1000VDC
- 宽电源供电范围:8 ~ 32VDC
- 可靠性高,编程方便,易于应用
- 标准DIN35导轨安装,方便集中布线
- 用户可编程设置模块地址、波特率等
- 支持Modbus RTU 通讯协议,自动识别协议
- 工业阻燃外壳,RS485端口浪涌防护
- AD转换速率可以编程设定

### **典型应用:**

- 信号测量、监测和控制
- RS-485远程I/O, 数据采集
- 智能楼宇控制、安防工程等应用系统
- RS-485总线工业自动化控制系统
- 工业现场信号隔离及长线传输
- 设备运行监测
- 传感器信号的测量
- 工业现场数据的获取与记录
- 医疗、工控产品开发
- 4-20mA或0-5V信号采集

## **产品概述:**

YL121产品实现传感器和主机之间的信号采集,用来检测模拟信号。YL121系列产品可应用在 RS-485总线 工业自动化控制系统,4-20mA / 0-5V信号测量、监测以及工业现场信号隔离及长线传输等等。

产品包括电源隔离,信号隔离、线性化,A/D转换和RS-485串行通信。每个串口最多可接255只 YL121系列 模块,通讯方式采用ASCII码通讯协议或MODBUS RTU通讯协议,波特率可由代码设置,能与其他厂家的控制模 块挂在同一RS-485总线上,便于计算机编程。

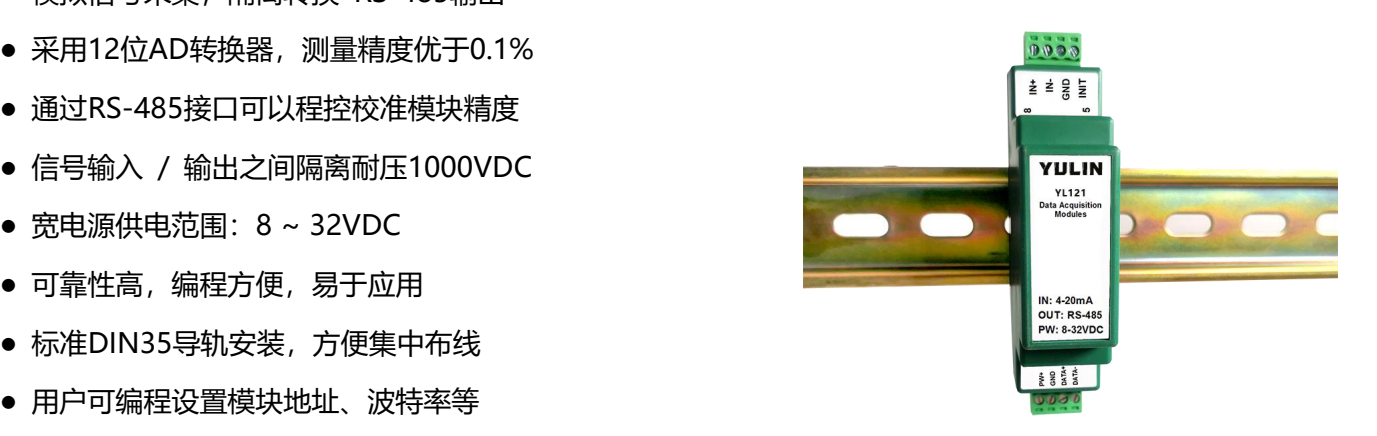

**图 1** YL121 外观图

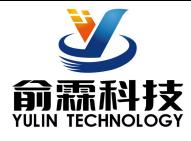

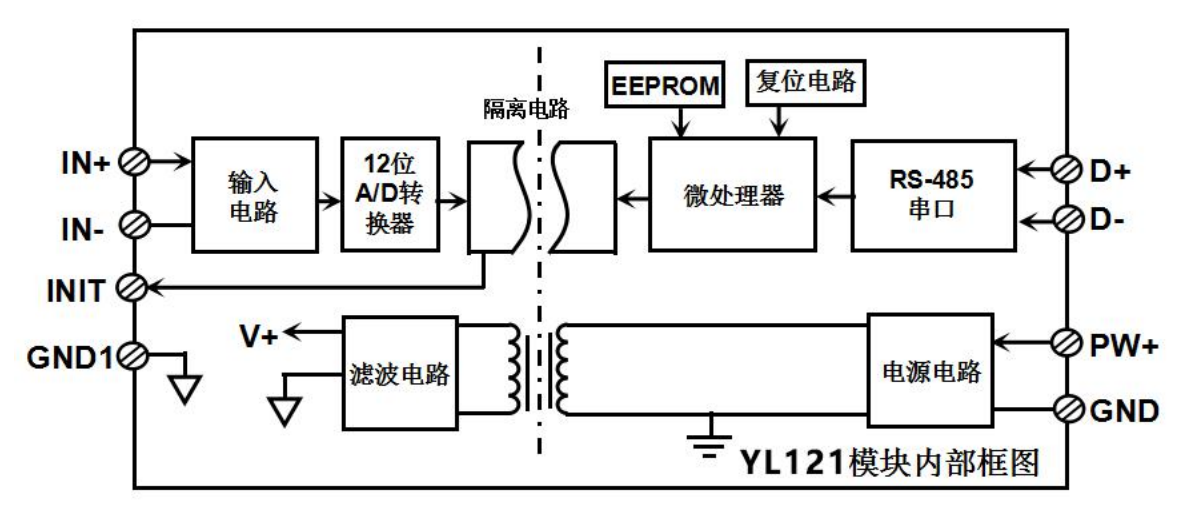

**图 2** YL121 模块内部框图

YL121系列产品是基于单片机的智能监测和控制系统,所有的用户设定的校准值,地址,波特率,数据格式,校 验和状态等配置信息都储存在非易失性存储器EEPROM里。

YL121系列产品按工业标准设计、制造,信号输入 / 输出之间隔离, 可承受1000VDC隔离电压, 抗干扰能力强, 可靠性高。工作温度范围- 45℃~+85℃。

## **功能简介:**

YL121 信号隔离采集模块, 可以用来测量电压或电流信号。

## **模拟信号输入**

12位采集精度,一路模拟信号输入。产品出厂前所有信号输入范围已全部校准。在使用时,用户也可以很方便的 自行编程校准。具体电流或电压输入量程请看产品选型。

#### **通讯协议**

通讯接口: 1路标准的RS-485通讯接口。

通讯协议:支持两种协议,命令集定义的字符协议和MODBUS RTU通讯协议。模块自动识别通讯协议,能实现 与多种品牌的PLC、RTU或计算机监控系统进行网络通讯。

数据格式:10位。1位起始位,8位数据位,1位停止位。

通讯地址 (0~255) 和波特率 (2400、4800、9600、19200、38400、57600 、115200bps) 均可设定; 通 讯网络最长距离可达1200米,通过双绞屏蔽电缆连接。

通讯接口高抗干扰设计,±15KV ESD保护,通信响应时间小于100mS。

## **抗干扰**

可根据需要设置校验和。模块内部有瞬态抑制二极管,可以有效抑制各种浪涌脉冲,保护模块,内部的数字滤波, 也可以很好的抑制来自电网的工频干扰。

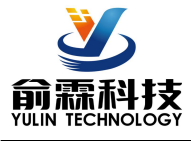

**产品选型:**

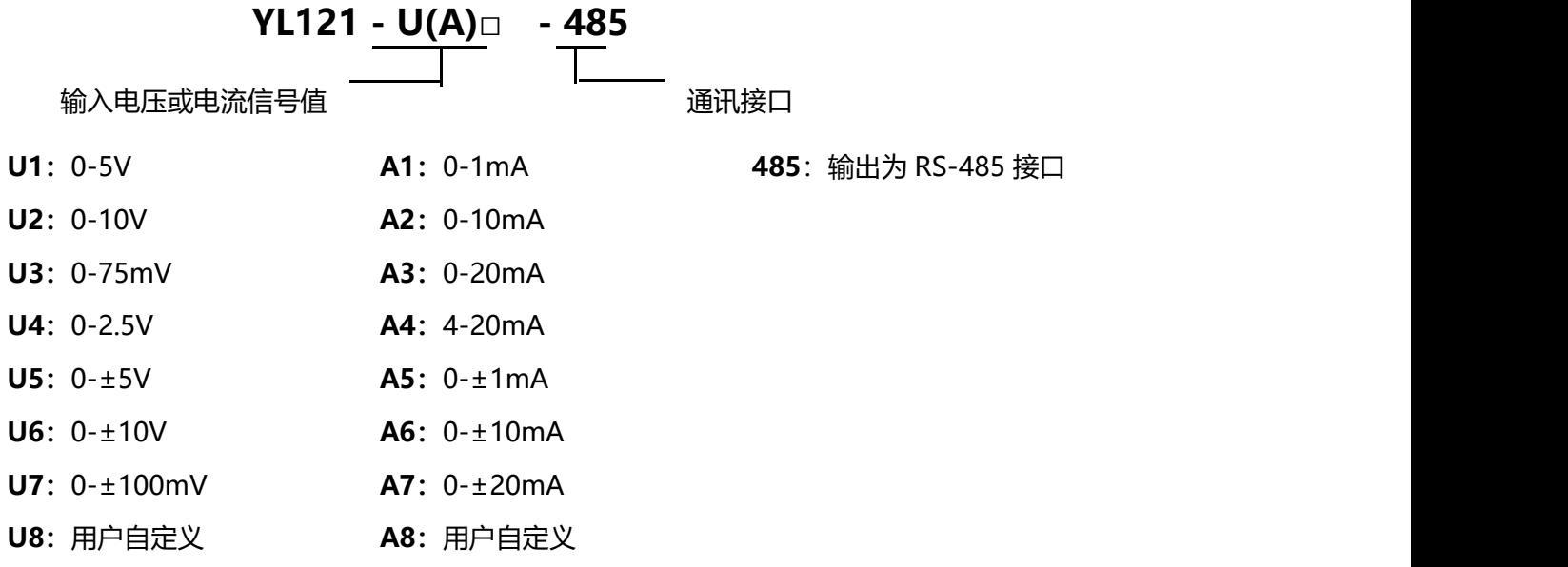

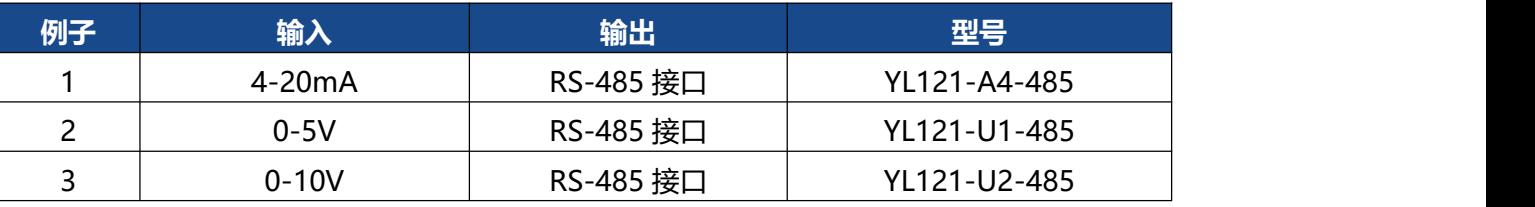

## **YL121通用参数:**

(typical @ +25℃, Vs为24VDC)

- 输入类型: 电流输入 / 电压输入
- 精 度: 0.1%
- 温度漂移: ±50 ppm/℃ (±100 ppm/℃,最大)

输入电阻: 150Ω (4-20mA/0-20mA/0-±20mA电流输入) 300Ω (0-10mA/0-±10mA电流输入) 1.5KΩ (0-1mA/0-±1mA电流输入) 大于200K(5V/10V电压输入) 大于1MΩ(2.5V以下电压输入)

带 宽: -3 dB 10 Hz

转换速率: 10 Sps (出厂默认值, 用户可发命令修改转换速率。)

可以通过发送命令设置AD转换速率为2.5 SPS, 5 SPS, 10 SPS, 20 SPS。(通道转换速率=AD 转换速率/开启的通道数量)

**注:修改转换速率后请重新校准模块,否则测量的数据会有偏差。也可以在订货的时候注明转换 速率,我们在产品出厂时按您要求的转换速率重新校准。**

共模抑制(CMR): 120 dB (1kΩ Source Imbalance @ 50/60 Hz) 常模抑制(NMR): 60 dB (1kΩ Source Imbalance @ 50/60 Hz)

输入端保护: 过压保护,过流保护

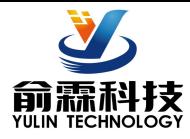

通 讯: 协议 RS-485 标准字符协议 和 MODBUS RTU通讯协议 波特率 (2400、4800、9600、19200、38400、57600 、115200bps) 可软件选择 地址(0~255)可软件选择 通讯响应时间:100 ms 最大 工作电源: +8 ~ 32VDC 宽供电范围,内部有防反接和过压保护电路 功率消耗: 小于1W 工作温度: - 45 ~+80℃ 工作湿度: 10 ~ 90% (无凝露) 存储温度: - 45 ~ +80℃ 存储湿度: 10 ~ 95% (无凝露) 隔离耐压: 输入 / 输出 之间: 1KVDC,1 分钟,漏电流 1mA 其中 RS-485 输出和电源共地。 耐冲击电压: 1KVAC, 1.2/50us(峰值) 外形尺寸: 79 mm x 69.5mm x 25mm

### **引脚定义:**

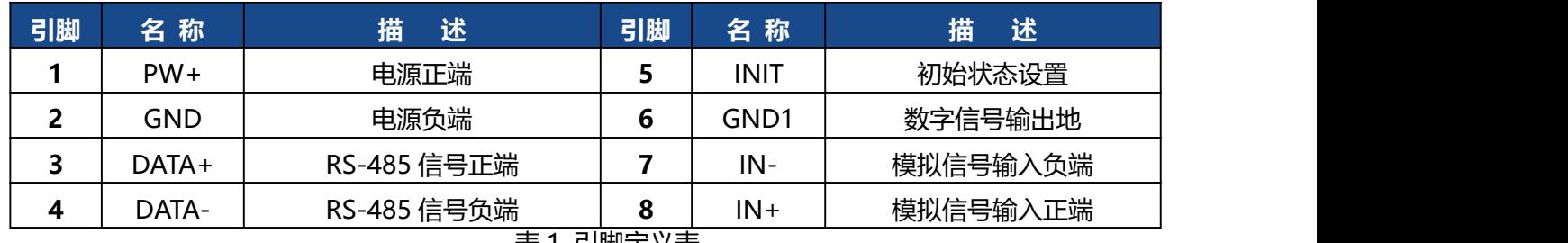

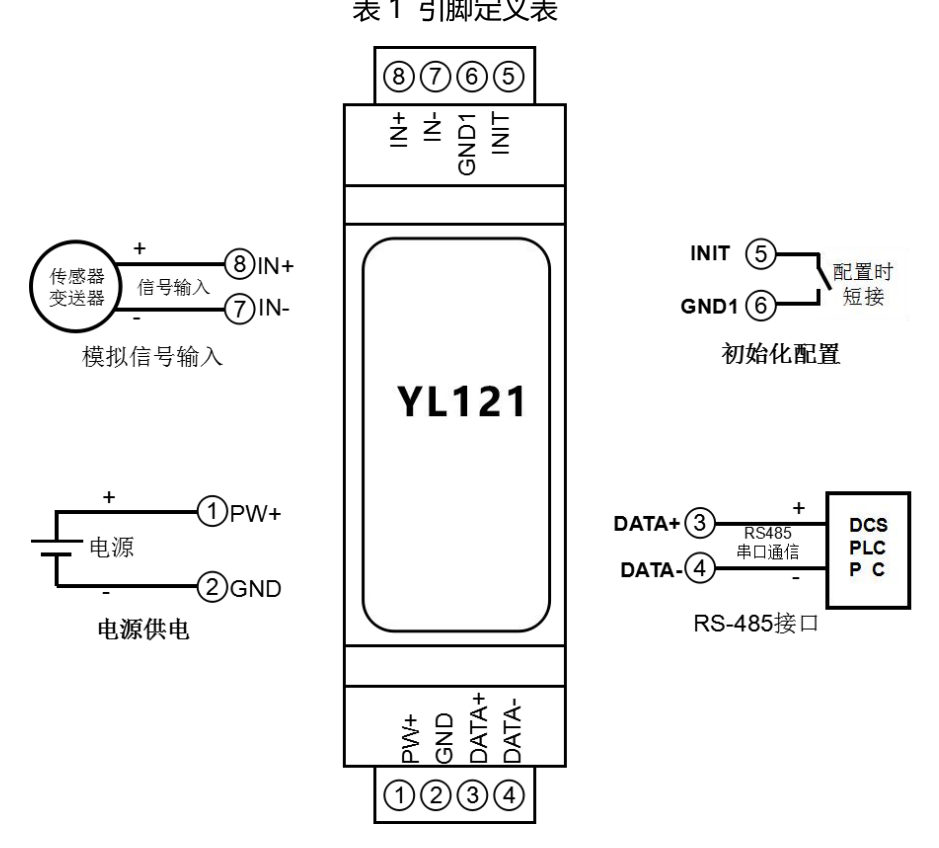

**图 3** YL121 模块接线图

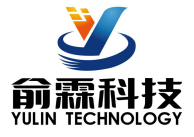

#### **YL121 字符协议命令集:**

模块的出厂初始设置,如下所示:

#### **地址代码为 01**

### **波特率 9600 bps**

## **禁止校验和**

如果使用 RS-485 网络,必须分配一个独一无二的地址代码,地址代码取值为 16 进制数在 00 和 FF 之间, 由于新模块的地址代码都是一样的,他们的地址将会和其他模块矛盾,所以当你组建系统时,你必须重新配置每 一个 YL121 模块地址。可以在接好 YL121 模块电源线和 RS485 通讯线后,通过配置命令来修改 YL121 模块的 地址。波特率,校验和状态也需要根据用户的要求而调整。而在修改波特率,校验和状态之前,必须让模块先进 入缺省状态,否则无法修改。

## **让模块进入缺省状态的方法:**

YL121 模块都有一个特殊的标为 INIT 的管脚。 将 INIT 管脚短路接到 GND1 管脚后, 再接通电源, 此时模块 进入缺省状态。在这个状态时,模块的配置如下:

地址代码为 00

波特率 9600 bps

禁止校验和

这时,可以通过配置命令来修改 YL121 模块的波特率,校验和状态等参数。在不确定某个模块的具体配置时, 也可以将 INIT 管脚短路接到 GND1 管脚,再接通电源,使模块进入缺省状态,再对模块进行重新配置。

字符协议命令由一系列字符组成,如首码、地址 ID,变量、可选校验和字节。

命令格式:**(Leading Code)(Addr)(Command)[data][checksum]**

**(Leading code)** 首码是命令中的第一个字母。所有命令都需要一个命令首码,如%,\$,#,@,...等。 **1- 字符 (Addr)**模块的地址代码, 如果下面没有指定,取值范围从 00~FF (十六进制)。 **2- 字符**

**(Command)** 显示的是命令代码或变量值。 **变量长度**

**[data]**一些输出命令需要的数据。 **变量长度**

**[checksum]** 括号中的Checksum(校验和)显示的是可选参数,只有在启用校验和时,才需要此选项。**2-字符** 当启用校验和(checksum)时,就需要[Checksum]。它占2-字符。命令和应答都必须附加校验和特性。校验 和用来检查所有输入命令,来帮助你发现主机到模块命令错误和模块到主机响应的错误。校验和字符放置在命令 或响应字符之后,回车符之前。

计算方法:两个字符,十六进制数,为之前所发所有字符的ASCII码数值之和,然后与十六进制数0xFF相与所得。 应用举例:禁止校验和(checksum)

用户命令 **\$002** 模块应答 **!00020600(cr)** 启用校验和(checksum) 用户命令 **\$002B6** 模块应答 **!00020600A9 (cr)**  $\sqrt{2}$  = 0x24  $\sqrt{0}$  = 0x30  $\sqrt{2}$  = 0x32

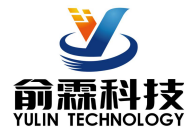

B6=(0x24+0x30+0x30+0x32) AND 0xFF

 $'!' = 0x^21$   $'0' = 0x^30$   $'2' = 0x^32$   $'6' = 0x^36$ 

A9=(0x21+0x30+0x30+0x30+0x32+0x30+0x36+0x30+0x30) AND 0xFF

命令的应答 :

应答信息取决于各种各样的命令。应答也由几个字符组成,包括首代码,变量和结束标识符。应答信号的首 代码有两种, '**!**'或 '**>**'表示有效的命令而'**?**' 则代表无效。通过检查应答信息,可以监测命令是否 **有效 しょうしん しゅうしょう しょうしょく** 

**注意:1、在一些情况下,许多命令用相同的命令格式。要确保你用的地址在一个命令中是正确的,假如你用错 误的地址,而这个地址代表着另一个模块,那么命令会在另一个模块生效,因此产生错误。**

#### **2、必须用大写字母输入命令。**

#### **1、读模拟输入模块数据命令**

- 说 明: 从模块中读回模拟输入数据。
- 命令格式:**#01**
- 参数说明:**#** 分界符。
	- **01** 模块地址,取值范围 00~FF(十六进制)。出厂地址为01,转换成十六进制为每个字符的ASCII 码。如地址01换成十六进制为30H和31H。
- 应答格式:**>(data)(cr)** 命令有效。

**?AA(cr)** 命令无效或非法操作或通道被关闭。

- 参数说明:**>** 分界符。
	- **(data)** 代表读回的通道 N 的数据。数据格式可以是工程单位,FSR 的百分比,16 进制补码,或者 ohms。详细说明见命令集第 3 条。
	- **(cr)** 结束符,上位机回车键(0DH)。
- 其他说明:假如语法错误或通讯错误或地址不存在,模块不响应。
- 应用举例: 用户命令(字符格式) **#01**
	- (十六进制格式) **23303130**
	- 模块应答(字符格式) **>+18.000 (cr)**
		- (十六进制格式):**3E2B31382E3030300D**
	- 说 明: 在地址 01H 模块上通道 0 的输入是 (数据格式是工程单位): +18.000mA

#### **2、配置 YL121 模块命令**

- 说 明:对一个 YL121 模块设置地址,输入范围,波特率,校验和状态。配置信息储存在非易失性存储器 EEPROM 里。
- 命令格式:**%AANNTTCCFF**
- 参数说明:**%** 分界符。

**AA** 模块地址,取值范围 00~FF(十六进制)。出厂地址为 01,转换成十六进制为每个字符的 ASCII

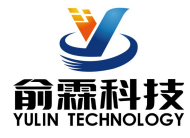

码。如地址 01 换成十六进制为 30H 和 31H。

- **NN** 代表新的模块 16 进制地址,数值 NN 的范围从 00 到 FF。转换成十六进制为每个字符的 ASCII 码。如地址 18 换成十六进制为 31H 和 38H。
- **TT** 用 16 进制代表类型编码。 YL121 产品必须设置为 00。
- **CC** 用 16 进制代表波特率编码。

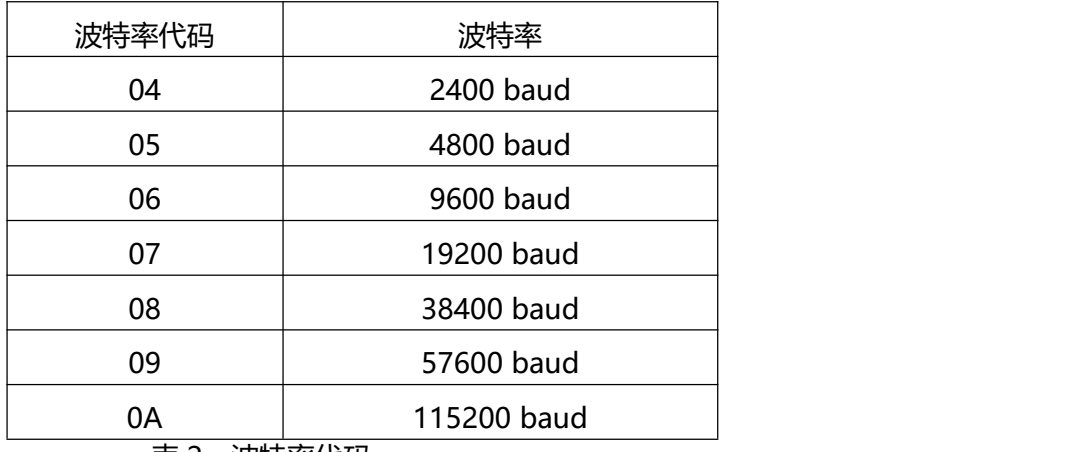

表 2 波特率代码

**FF** 用 16 进制的 8 位代表校验和。注意从 bits0 到 bits5 不用必须设置为零。

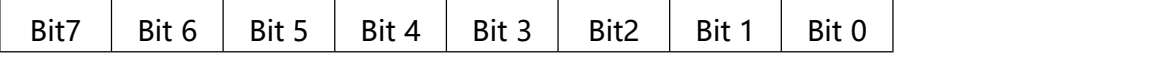

表 3 校验和代码

**Bit7:**保留位,必须设置为零

**Bit6:** 校验和状态, 为 0: 禁止; 为 1: 允许

**Bit5-bit0: 不用, 必须设置为零。** 

应答格式:**!AA(cr)** 命令有效。

**?AA(cr)** 命令无效或非法操作,或在改变波特率或校验和前,没有将 INIT 开关拨到 INIT 位置。

- 参数说明:**!** 分界符,表示命令有效。
	- **?** 分界符,表示命令无效。
	- **AA** 代表输入模块地址
	- **(cr)** 结束符,上位机回车键,十六进制为 0DH。
- 其他说明:假如你第一次配置模块,AA=01H,NN 等于新的地址。假如重新配置模块改变地址、输入范围。AA 等于当前已配置的地址,NN 等于当前的或新的地址。假如要重新配置模块改变波特率或校验和状态, 则必须将 INIT 开关拨到 INIT 位置, 使模块进入缺省状态, 此时模块地址为 00H, 即 AA=00H, NN 等于当前的或新的地址。

假如格式错误或通讯错误或地址不存在,模块不响应。

应用举例: 用户命令 **%0111000600**

模块应答 **!11(cr)**

- 说 明:**%** 分界符。
	- **01** 表示你想配置的YL121模块原始地址为01H。
	- **11** 表示新的模块 16 进制地址为 11H。

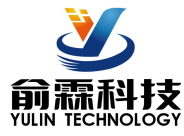

- **00** 类型代码,YL121 产品必须设置为 00。
- **06** 表示波特率 9600 baud。
- **00** 表示禁止校验和。
- **3、读配置状态命令**
- 说 明: 对指定一个 YL121 模块读配置。
- 命令格式:**\$012**
- 参数说明:**\$** 分界符。
	- 01 模块地址, 取值范围 00~FF(十六进制)。
	- **2** 表示读配置状态命令
	- **(cr)** 结束符,上位机回车键,十六进制为 0DH。
- 应答格式:**!AATTCCFF(cr)** 命令有效。
	- **?AA(cr)** 命令无效或非法操作。
- 参数说明:**!** 分界符。
	- **AA** 代表输入模块地址。
	- **TT** 代表类型编码。
	- **CC** 代表波特率编码。见表 2
	- **FF** 见表 3
	- **(cr)** 结束符,上位机回车键,十六进制为 0DH。
- 其他说明:假如格式错误或通讯错误或地址不存在,模块不响应。
- 应用举例: 用户命令 **\$012**
	- 模块应答 **!300F0600(cr)**
- 说 明:**!** 分界符。
	- **301** 表示YL121模块地址为01H 。
	- **00** 表示输入类型代码。
	- **06** 表示波特率 9600 baud。
	- **00** 表示禁止校验和。

## **4、修改模块量程命令**

- 说 明: 修改模块显示的量程和数据格式。
- 命令格式:**\$AA0D (span)**
- 参数说明:\$ 分界符。
	- **AA** 模块地址,取值范围 00~FF(十六进制)。出厂地址为 01,转换成十六进制为每个字符的 ASCII 码。如地址 01 换成十六进制为 30H 和 31H。
	- **0** 设置量程命令
	- **D** 设置数据格式,数据有几个小数,取值范围 0~4。例如 3 表示 00.000,有 3 个小数。
	- **(span)** 表示通道的满度,一个符号加 5 个数,没有小数点。比如 100 可以设置为+00100
- 应答格式:**!AA(cr)** 命令有效。
	- **?AA(cr)** 命令无效或非法操作。
- 应用举例 1: 设置模块按实际的 0-5000.0 显示输出

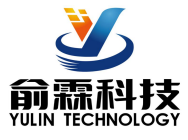

用户命令 **\$0101+05000**

模块应答 **!01(cr)**

- 说 明:**\$** 分界符。
	- **01** 模块地址
	- **0** 设置量程命令
	- **1** 表示有1个小数。
	- **+05000** 表示量程为 5000

设置完成后数据显示的格式:+1234.5

## **5、读模块量程命令**

- 说 明:读模块的量程。
- 命令格式:**\$AA1**
- 应答格式:**! AA1D (span) (cr)** 命令有效。参数说明参考上一条命令
	- **?AA(cr)** 命令无效或非法操作。
- 应用举例: 用户命令 **\$011**

## 模块应答 **!0113+00100 (cr)**

- 说 明:**!** 分界符。
	- **01** 模块地址
	- **1** 读取量程命令
	- **3** 表示有3个小数。
	- +**00100** 表示满度为100。

## **6、设置模块AD转换速率**

说明: 设置模块的 AD 转换速率。其中, 通道转换速率=AD 转换速率/开启的通道数量。采样速率越慢, 采集的 数据就越准确。用户可根据需要自行调节。出厂默认的转换速率是 10SPS。

# **注:修改转换速率后请重新校准模块,否则测量的数据会有偏差。也可以在订货的时候注明转换速率,我 们在产品出厂时按您要求的转换速率重新校准。**

命令格式:**\$AA3R**

- 参数说明:**\$** 分界符。
	- AA 模块地址, 取值范围 00~FF(十六进制)。
	- **3** 表示设置转换速率命令
	- **R** 转换速率代号,可为 0~3

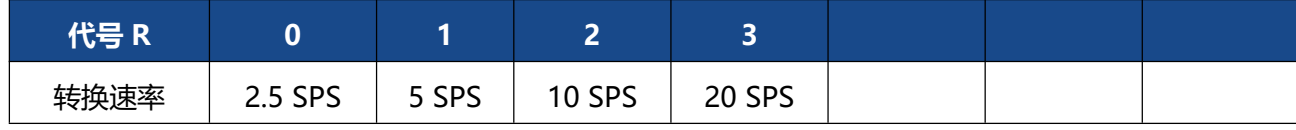

应答格式:**!AA(cr)** 命令有效。

**?AA(cr)** 命令无效或非法操作

参数说明:**!** 分界符,表示命令有效。

- **?** 分界符,表示命令无效。
- **AA** 代表输入模块地址。

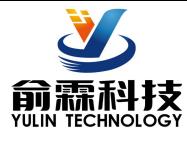

**(cr)** 结束符,上位机回车键,十六进制为 0DH。

其他说明:假如格式错误或通讯错误或地址不存在,模块不响应。

应用举例 1: 用户命令 **\$0032**

模块应答 **!00 (cr)**

- 说 明: 设置 AD 转换速率为 10SPS。
- 应用举例 2: 用户命令 **\$0033**

模块应答 **!00 (cr)**

- 说 明:设置 AD 转换速率为 20SPS。
- **7、读模块AD转换速率**
- 说明: 读模块的 AD 转换速率。其中, 通道转换速率=AD 转换速率/开启的通道数量。采样速率越慢, 采集的数 据就越准确。
- 命令格式:**\$AA4**
- 参数说明:**\$** 分界符。
	- AA 模块地址,取值范围 00~FF(十六讲制)。
	- **4** 表示读转换速率命令
- 响应语法:**!AAR(cr)** 命令有效。

**?AA(cr)** 命令无效或非法操作

- 参数说明:**!** 分界符,表示命令有效。
	- **?** 分界符,表示命令无效。
	- **AA** 代表输入模块地址。
	- **R** 转换速率代号,可为 0~3

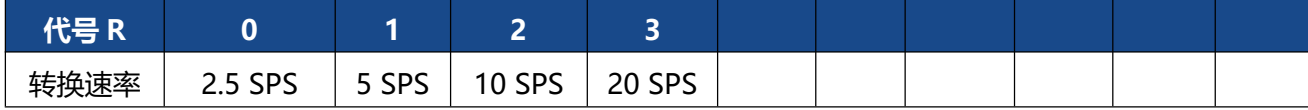

**(cr)** 结束符,上位机回车键(0DH)。

其他说明: 假如语法错误或通讯错误或地址不存在, 模块不响应。

应用举例 1: 用户命令 **\$004**

模块应答 **!002 (cr)**

- 说 明:当前 AD 转换速率为 10SPS。
- 应用举例 2: 用户命令 **\$004**

模块应答 **!003 (cr)**

说 明:当前 AD 转换速率为 20SPS。

## **8、设置以上字符命令设置的所有参数恢复出厂设置。**

- 说 明:设置模块用以上字符命令设置的参数恢复为出厂设置。
- 命令格式:**\$AA900** 设置参数恢复出厂设置。
- 参数说明:**AA** 模块地址,取值范围 00~FF(十六进制)。出厂地址为01,转换成十六进制为每个字符的ASCII 码。如地址01换成十六进制为30H和31H。

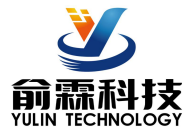

应答格式:**! AA(cr)** 表示设置成功,模块会自动重启。 应用举例: 用户命令(字符格式) **\$01900** 模块应答(字符格式) **! 01(cr)** 说 明:参数恢复出厂设置。

## **Modbus RTU 通讯协议:**

模块的出厂初始设置,如下所示:

**Modbus 地址为 01**

**波特率 9600 bps**

## **让模块进入缺省状态的方法:**

YL121模块都有一个特殊的标为INIT的管脚。将INIT管脚短路接到GND1管脚后,再接通电源,此时模块进 入缺省状态。在这个状态时,模块暂时恢复为默认的状态:地址为01,波特率为9600。在不确定某个模块的具体 配置时,用户可以查询地址和波特率的寄存器40201-40202,得到模块的实际地址和波特率,也可以跟据需要修 改地址和波特率。

支持Modbus RTU通讯协议**功能码03**(读保持寄存器)和**功能码06**(写单个寄存器),命令格式按照标准 Modbus RTU通讯协议。

Modbus软件测试示例:

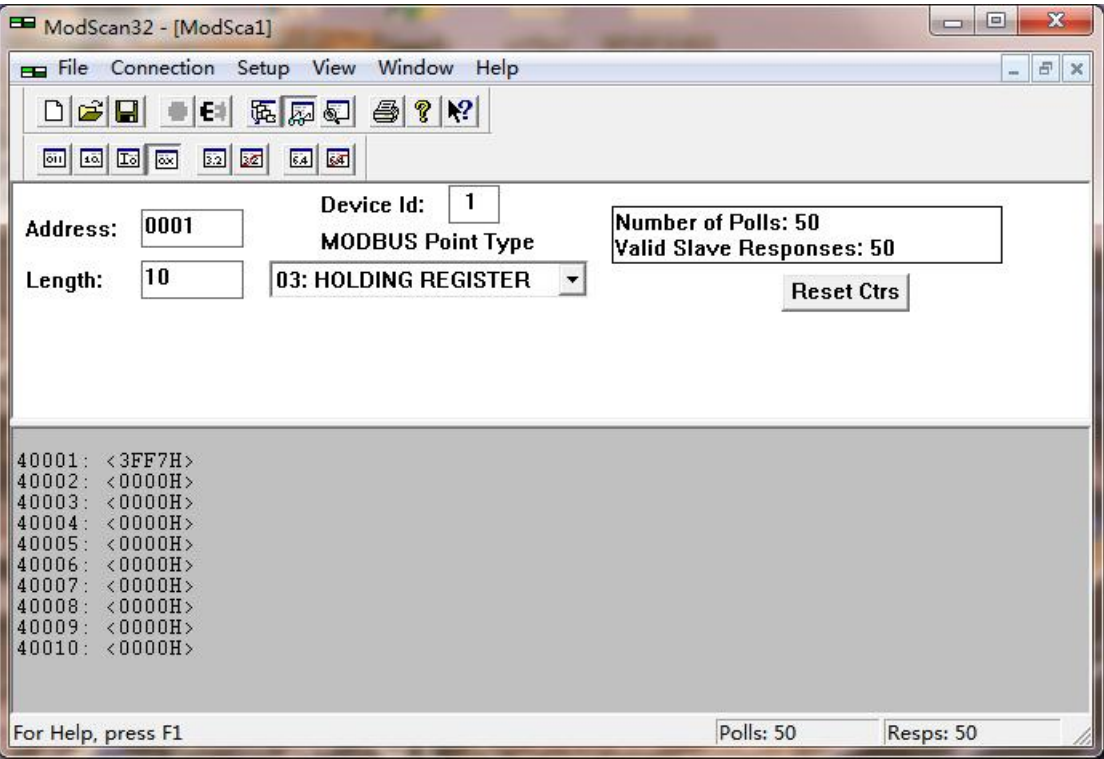

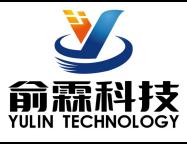

## **支持功能码 03 和 06 的寄存器如下:**

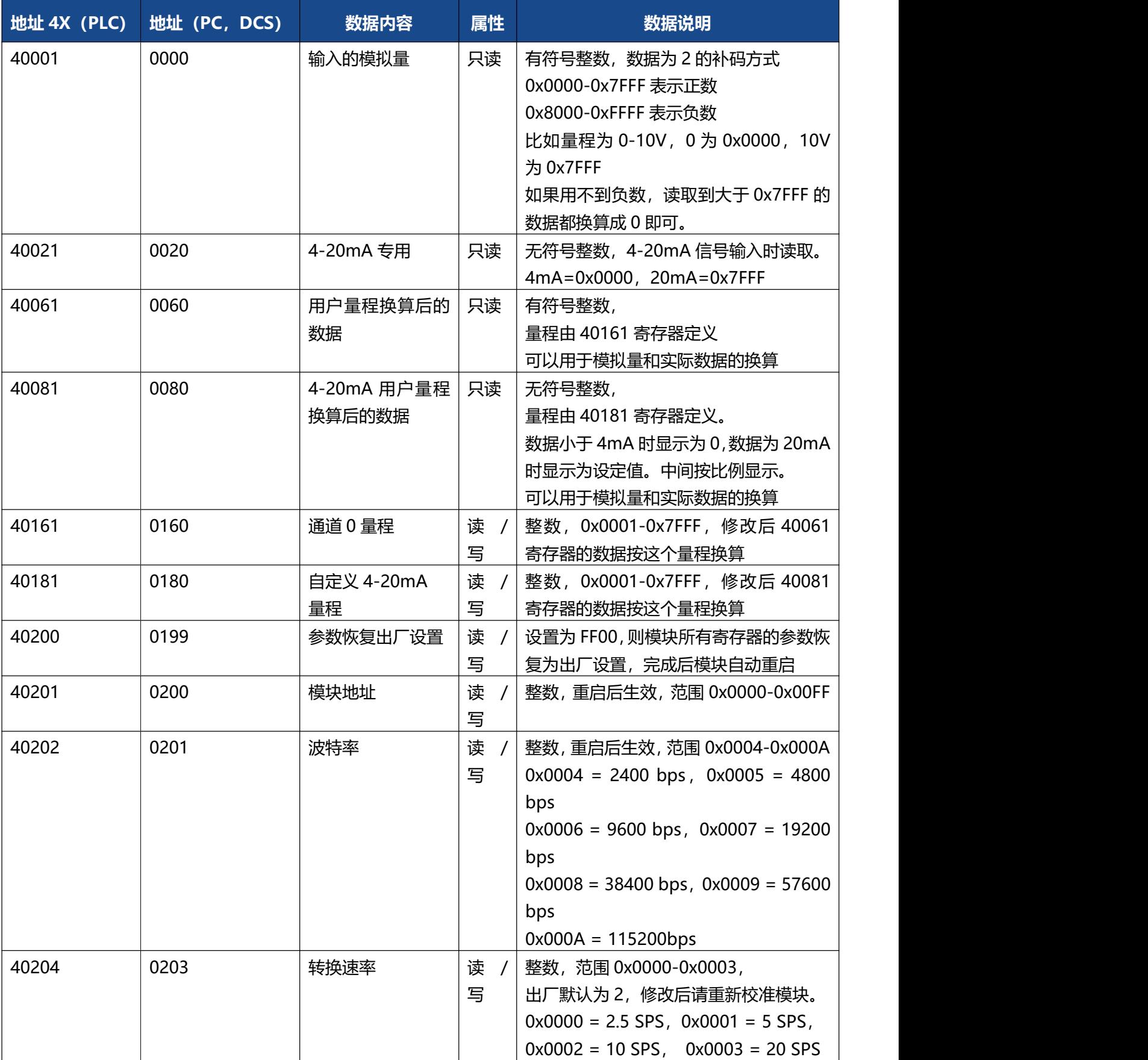

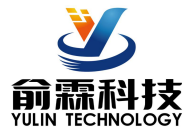

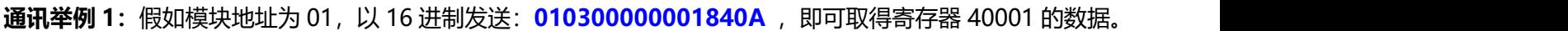

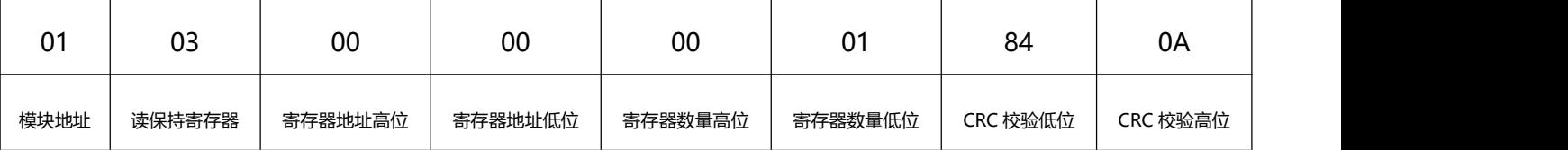

假如模块回复: 010302199973BE 即读到的数据为 0x1999, 假如量程为 A4:4-20mA 或者 A3: 0-20mA, 换算 0x1999\*20mA/0x7FFF= 4mA。即表明现在输入的电流为 4mA。

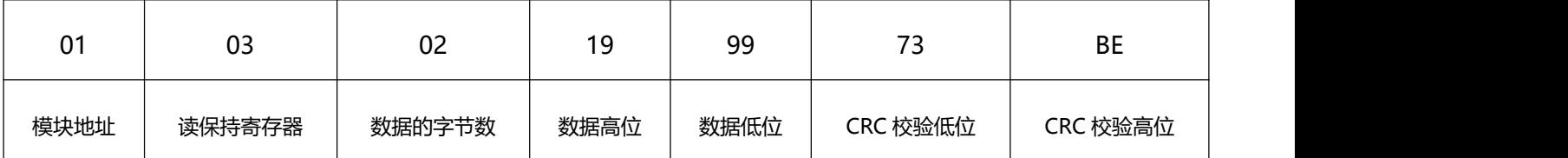

**通讯举例 2:** 量程为 A4: 4-20mA 时, 也可以读取 4-20mA 专用寄存器的数据, 寄存器地址 40021, 4mA 对应 0x0000,20mA 对应 0x7FFF。举例如下

假如模块地址为 01,以 16 进制发送:**010300140001C401** ,即可取得寄存器 40021 的数据。

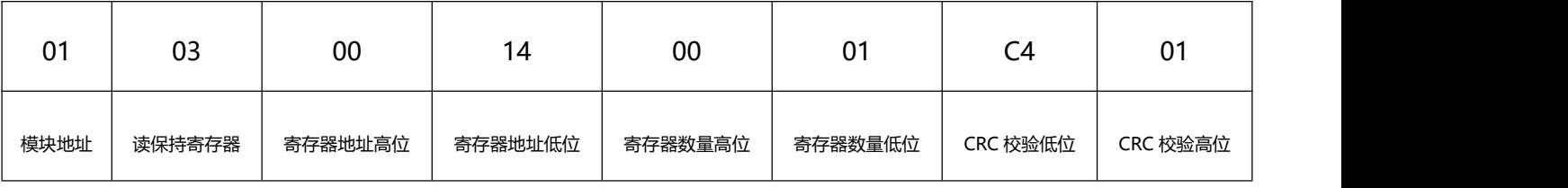

假如模块回复:**010302199973BE** 即读到的数据为 0x1999,量程为 4-20mA,换算 0x1999\*16mA/0x7FFF= 3.2mA, 再加上零点的 4mA, 即表明现在输入的电流为 7.2mA。

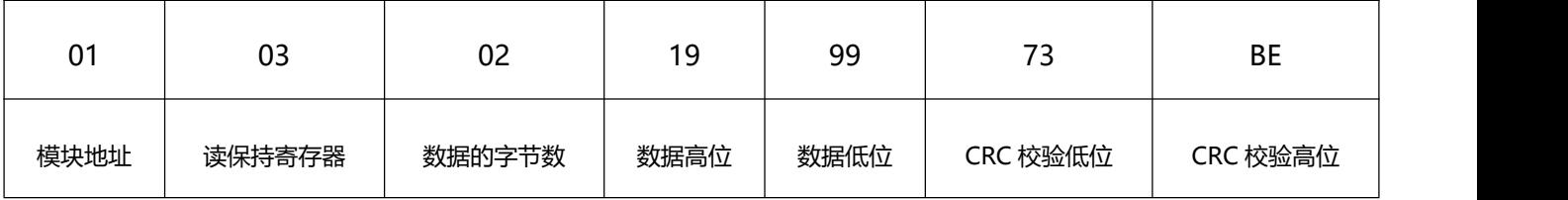

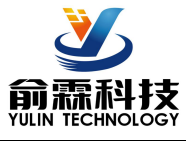

## MODBUS 协议 **量程**与**数据高 16 位**的对应关系

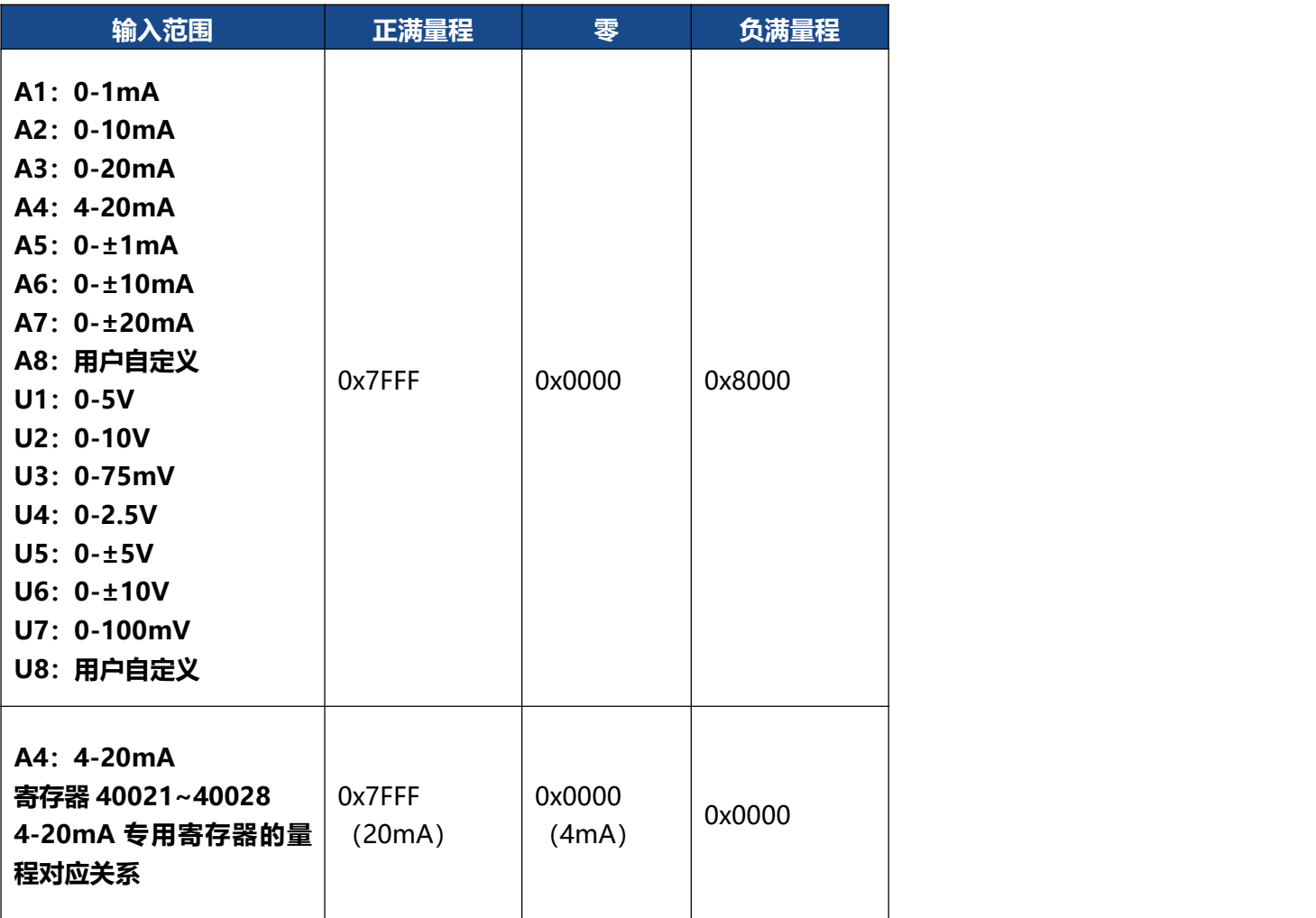

## **校准模块:**

## **产品出厂时已经校准,用户无需校准即可直接使用。**

使用过程中,你也可以运用产品的校准功能来重新校准模块。在校准时,模块需要输入合适的信号,不同的 输入范围需要不同的输入信号。

为了提高校准精度,建议使用以下设备来校准:

1、一个输出稳定,噪声很低的直流电压/电流信号源

2、一个5位半或更高精度的电压/电流测量仪表监测输入信号的准确性

校准过程

1. 按照模块的输入范围在需要校准的通道接上对应的输入信号。

其中YL121模块零点在输入0时校准,满度在输入满度的100%时校准。例如4-20mA输入时,校准零点时 输入0mA,校准满度时输入20mA.。0-5V输入时,校准零点时输入0V,校准满度时输入5V。

- 2. 给YL121模块输入零点信号,通常为0mA或0V。
- 3. 待信号稳定后,发送\$01C0,模块就会进行零点校准。
- 4. 给YL121模块输入满度的100%的电流或电压信号。
- 5. 待信号稳定后,发送\$01C1,模块就会进行满度校准。
- 6. 校准完成

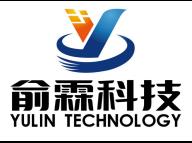

## **外形尺寸:**(单位:mm)

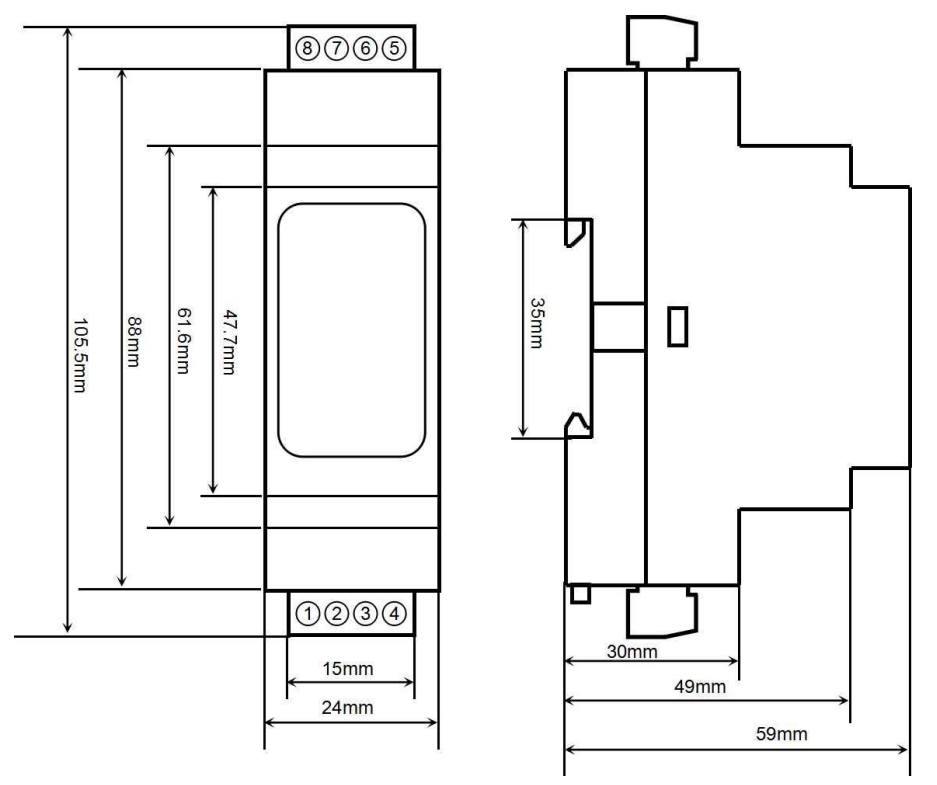

可以安装在标准 DIN35 导轨上

## **保修:**

本产品自售出之日起两年内,凡用户遵守贮存、运输及使用要求,而产品质量低于技术指标的,可以返厂免 费维修。因违反操作规定和要求而造成损坏的,需交纳器件费用和维修费。

**版权:**

版权 **©** 2020 深圳市俞霖科技开发有限公司。

如未经许可,不得复制、分发、翻译或传输本说明书的任何部分。本说明书如有修改和更新,恕不另行通知。 **商标:**

本说明书提及的其他商标和版权归各自的所有人所有。

版本号: V1.0

日期:2021 年 2 月